COPYRIGHT@SUPREMA. ALL RIGHTS RESERVED

**SUPREMA / 기술지원팀**

# **BioStar1 사용자 출입권한 오류**

**"출입통제를 설정했는데 모든 사용자가 출입이 가능한 상태입니다."**

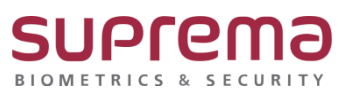

# **[증상]**

출입통제를 설정했는데 모든 사용자가 출입이 가능한 상태

#### **[예상원인]**

(1) BioStar1 로그인 → [장치] → 연결된 장치 선택 → 출입그룹 탭 선택 → 기본 출입 그룹 이 [전체 출입]으로 설정되어 있음 (1세대 단말기)

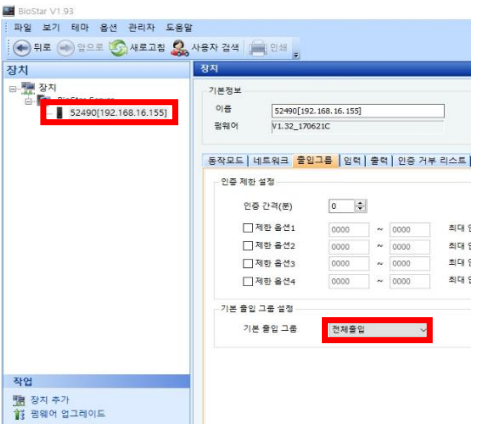

(2) BioStar1 로그인 → 출입그룹 → 기본정보인 전체출입에 해당 사용자가 추가되어 있는 경 우

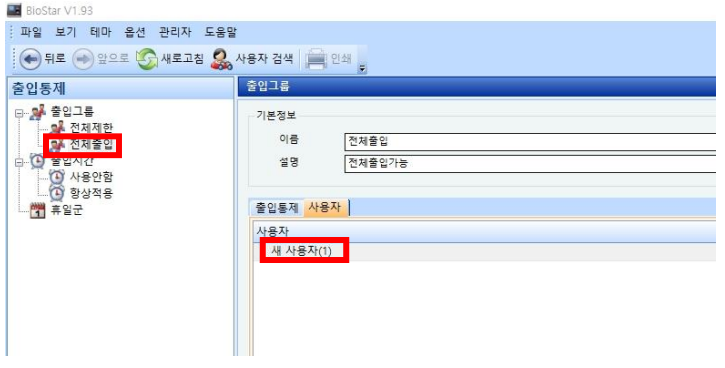

COPYRIGHT@SUPREMA. ALL RIGHTS RESERVED

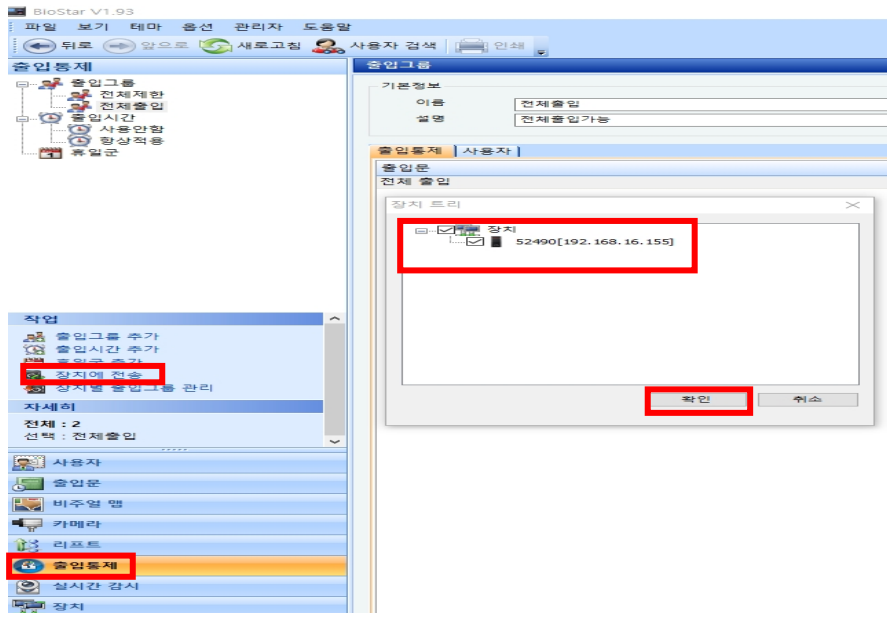

(3) BioStar1 로그인 → 출입통제 → [장치에 전송]을 안 한 경우

# **[확인사항]**

**-** BioStar1 로그인 → 장치 → 출입그룹 탭 선택 → 기본 출입 그룹 설정 상태 및 추가된 사용자

COPYRIGHT@SUPREMA. ALL RIGHTS RESERVED

## **[해결책]**

(1) BioStar1 로그인 → 장치 → 연결된 장치 선택 → 출입그룹 탭 선택 → 기본 출입 그룹을 [전체제한]으로 설정 → 하단의 [적용] 버튼 누름 (1세대 단말기)

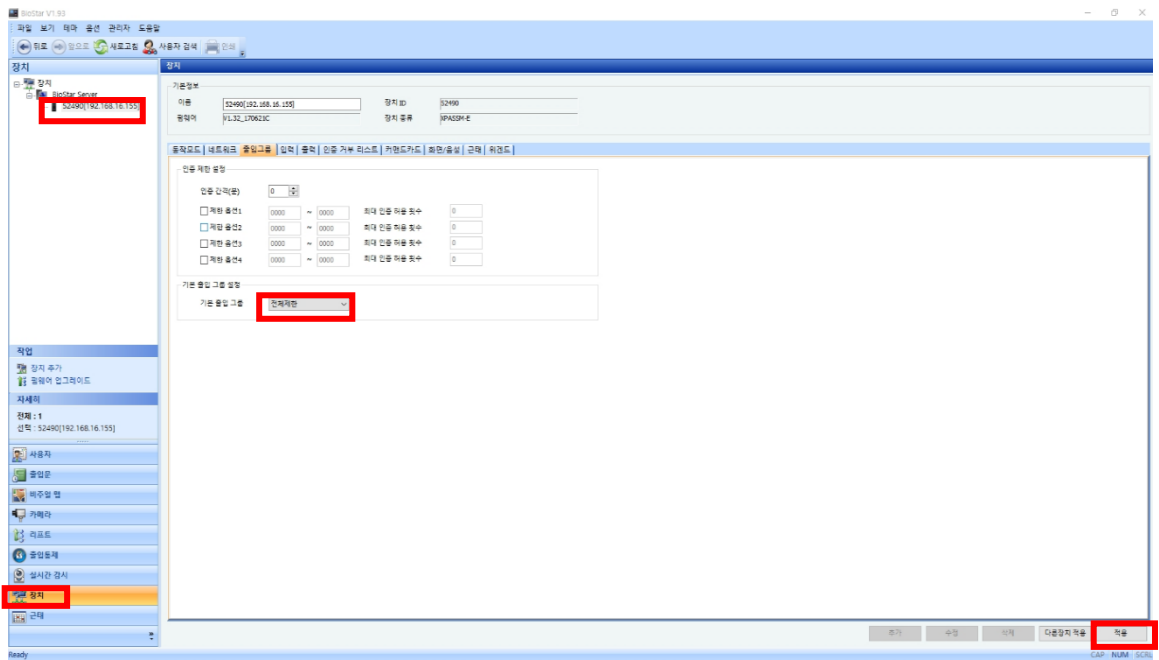

(2) BioStar1 로그인-> 출입그룹-> 기본정보인 전체출입에 해당 인원을 삭제 → 하단의 [적용] 버튼 누름

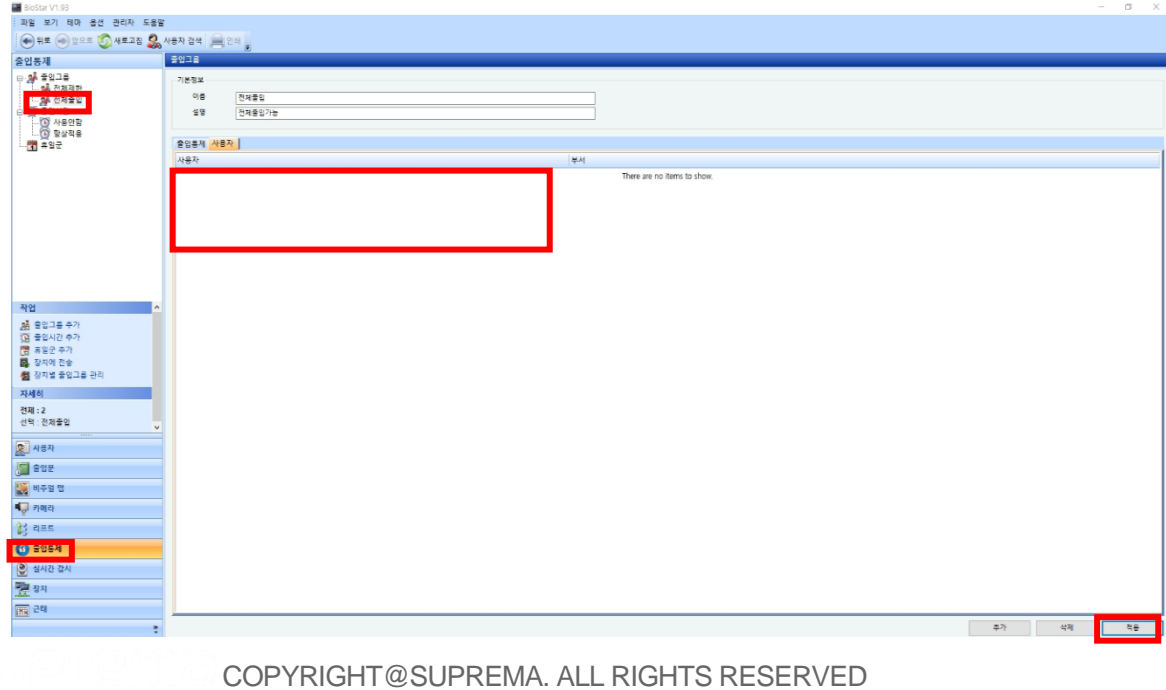

(3) BioStar1 로그인 → 출입통제 → 장치에 전송 → 장치 트리에서 전송할 장치 선택 → 하 단의 확인 버튼 누름

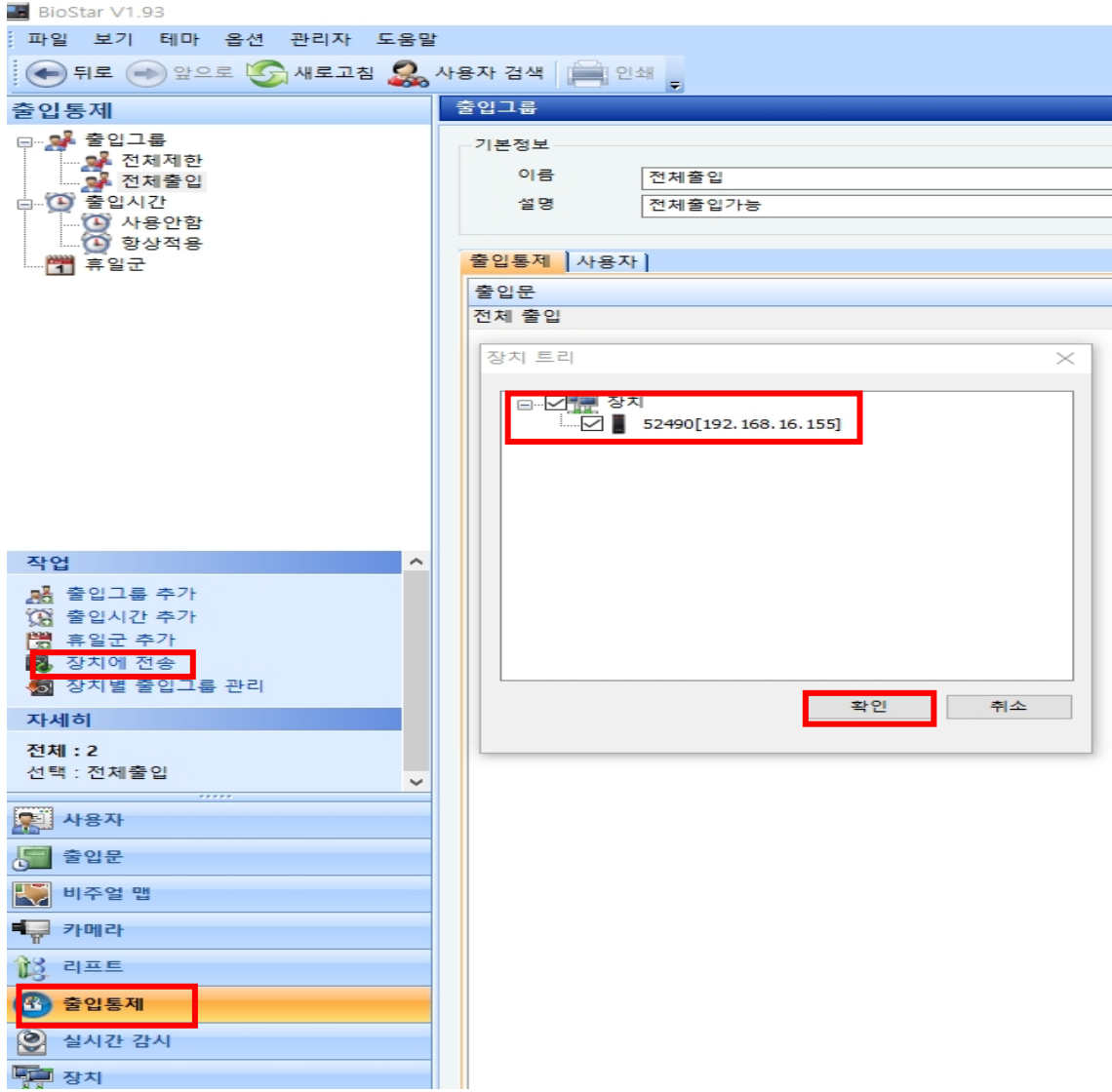

## **[참고사항]**

※ 상기 절차 수행 후 증상이 해결되지 않는다면 슈프리마 고객센터 1522-4507(ARS 2번)로 연락 을 해주시기 바랍니다.

**COPYRIGHT@SUPREMA. ALL RIGHTS RESERVED**